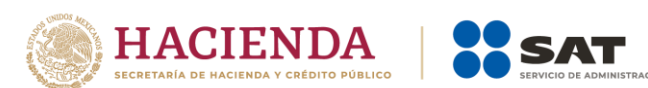

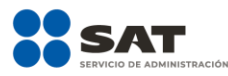

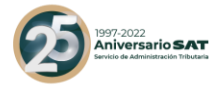

# **Documentación del Servicio de Solicitud de Descarga Masiva de CFDI y CFDI de Retenciones**

Fecha: 07 de marzo del 2022

Versión 1.2

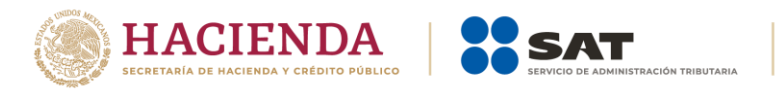

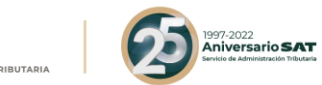

## **Tabla de Contenido**

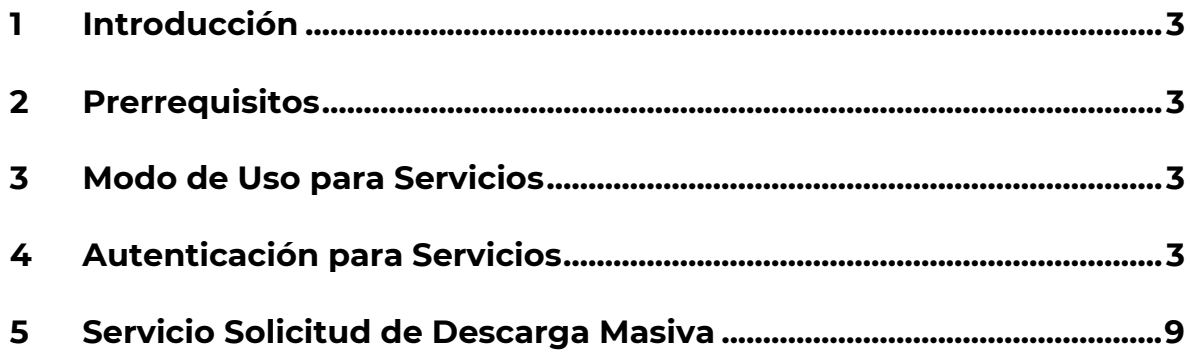

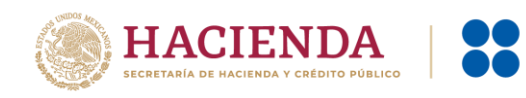

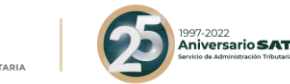

## <span id="page-2-0"></span>**1 Introducción**

El servicio de solicitud de descarga masiva se diseñó para permitir realizar una petición de descarga de CFDIs o Metadata por emisor y receptor. Esto mediante un servicio publicado en la página del SAT desde internet, siendo que este servicio solo puede ser consumido por los emisores y receptores, con lo cual se protege esta información.

El presente documento contiene la información necesaria para conocer y utilizar los siguientes elementos que forman parte del Servicio de Solicitud de Descarga Masiva.

## <span id="page-2-1"></span>**2 Prerrequisitos**

Contar con el Certificado de tipo FIEL del emisor o receptor del cual se requiere la información.

## <span id="page-2-2"></span>**3 Modo de Uso para Servicios**

A fin de utilizar los servicios web descritos en el presente documento es necesario crear el cliente de servicios web correspondiente a partir de la URL del Servicio y/o la URL del WSDL de acuerdo con las instrucciones de la plataforma desde la que se vaya a consumir el servicio web.

En la descripción de cada uno de los servicios se proporcionará la URL del servicio y / o del WSDL para generar el cliente del servicio web.

Para más información acerca de la manera en la que se genera el cliente del servicio web consulte la documentación de la plataforma desde la que consumirá el servicio.

Una vez que se creó el cliente, el siguiente paso es verificar el tipo de certificado a enviar para poder realizar la autenticación y posterior consumo de los servicios.

En el siguiente paso se habla específicamente de cómo realizar dicha autenticación.

## <span id="page-2-3"></span>**4 Autenticación para Servicios**

Adicionalmente, para utilizar los servicios web descritos en el presente documento es necesario autenticarse ante el servidor de servicios web mediante

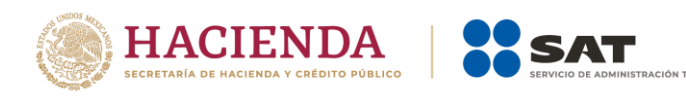

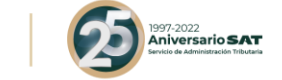

un par de llaves proporcionados por el SAT, estas llaves son las correspondientes al certificado de Firma Electrónica (FIEL).

El tipo de autenticación del servicio cumple con las especificaciones de Web Services Security v1.0 (WS-Security 2004):

https://www.oasis-open.org/standards#wssv1.0

A continuación, se muestra la parte del WSDL de cada uno de los servicios que menciona el método de autenticación que se requiere para el consumo de los servicios:

#### **Servicio Autenticación**

A fin de facilitar la autenticación mediante el uso del FIEL, se recomienda utilizar el almacén local de llaves criptográficas para almacenar y recuperar una llave para utilizarla posteriormente, a continuación, se muestra un ejemplo de código en C# de cómo obtener un certificado específico.

Ejemplo:

```
private static X509Certificate2 DbtenerKey(string thumbPrint)
    X509Store store = new X509Store(StoreName.My, StoreLocation.LocalMachine);
    store.Open(OpenFlags.ReadOnly);
    var certificates = store.Certificates;
    var certificateEnc = certificates.Find(X509FindType.FindByThumbprint, thumbPrint, false);
    if (certificanceCount > 0)€
        X509Certificate2 certificate = certificateEnc[0];
        return certificate;
    ķ,
    return null:
J.
```
Una vez seleccionado el certificado a utilizar como medio de autenticación se tiene que mandar la petición hacia el servicio de autenticación para poder obtener el token que se requiere para poder usar el servicio de solicitud de descarga masiva, esto se realiza de la siguiente manera:

Ejemplo

#### **Servicio Autenticación**

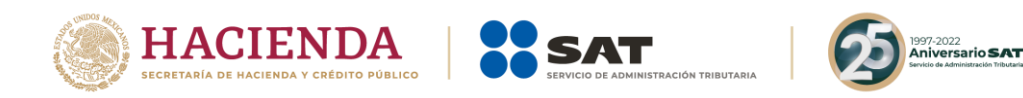

El código mostrado anteriormente es en C#, pero sirve como ejemplo para ilustrar como enviar estos certificados a los servicios descritos y poder obtener el token de autenticación correspondiente.

Ahora se muestra un ejemplo de cómo se ve una petición hacia el servicio de autenticación:

#### **Servicio Autenticación**

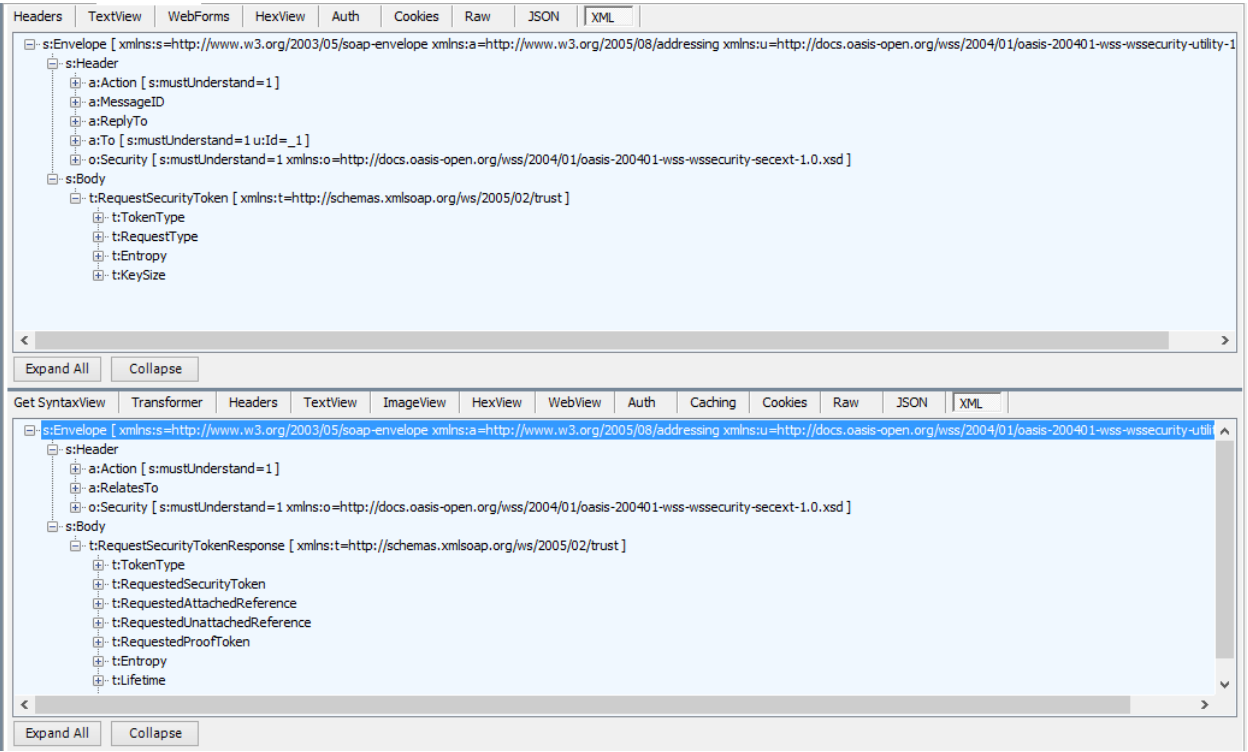

<s:Envelope xmlns:s="http://schemas.xmlsoap.org/soap/envelope/" xmlns:u="http://docs.oasis-open.org/wss/2004/01/oasis-200401-wsswssecurity-utility-1.0.xsd">

<s:Header>

 <ActivityId CorrelationId="c5478a6f-8f27-43f4-bc97-bea17612517c" xmlns="http://schemas.microsoft.com/2004/09/ServiceModel/Diagnostics">00 000000-0000-0000-0000-000000000000</ActivityId>

 <o:Security s:mustUnderstand="1" xmlns:o="http://docs.oasisopen.org/wss/2004/01/oasis-200401-wss-wssecurity-secext-1.0.xsd">

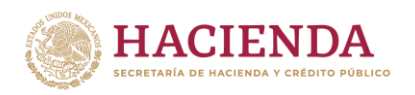

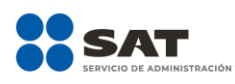

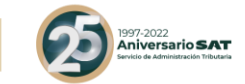

<u:Timestamp u:Id="\_0">

<u:Created>2022-02-15T19:06:32.002Z</u:Created>

<u:Expires>2022-02-15T19:11:32.002Z</u:Expires>

</u:Timestamp>

 <o:BinarySecurityToken u:Id="uuid-726d6583-bb04-4d74-8841 f0d404dffadb-4" ValueType="http://docs.oasis-open.org/wss/2004/01/oasis-200401-wss-x509-token-profile-1.0#X509v3" EncodingType="http://docs.oasisopen.org/wss/2004/01/oasis-200401-wss-soap-message-security-1.0#Base64Binary">MIIG6jCCBNKgAwIBAgIUMzAwMDEwMDAwMDA0MDAw MDk0MjQwDQYJKoZIhvcNAQELBQAwggErMQ8wDQYDVQQDDAZBQyBVQV QxLjAsBgNVBAoMJVNFUlZJQ0lPIERFIEFETUlOSVNUUkFDSU9OIFRSSUJVVE FSSUExGjAYBgNVBAsMEVNBVC1JRVMgQXV0aG9yaXR5MSgwJgYJKoZIhvcN AQkBFhlvc2Nhci5tYXJ0aW5lekBzYXQuZ29iLm14MR0wGwYDVQQJDBQzcmE gY2VycmFkYSBkZSBjYWRpejEOMAwGA1UEEQwFMDYzNzAxCzAJBgNVBAYT Ak1YMRkwFwYDVQQIDBBDSVVEQUQgREUgTUVYSUNPMREwDwYDVQQHD AhDT1lPQUNBTjERMA8GA1UELRMIMi41LjQuNDUxJTAjBgkqhkiG9w0BCQITFn Jlc3BvbnNhYmxlOiBBQ0RNQS1TQVQwHhcNMjExMDI5MDEzNTQzWhcNMjU xMDI5MDEzNTQzWjCCAhAxSTBHBgNVBAMTQFNJTkRJQ0FUTyBERSBDSE9 GRVJFUyBERSBUQVhJUyBZIENPTUJJUyBERUwgU0VSVklDSU8gUFVCTElDT yBUUkExggEYMIIBFAYDVQQpE4IBC1NJTkRJQ0FUTyBERSBDSE9GRVJFUyBE RSBUQVhJUyBZIENPTUJJUyBERUwgU0VSVklDSU8gUFVCTElDTyBUUkFOU1 BPUlRJU1RBUyBERSBNQVRFUklBTEVTIFBBUkEgTEEgQ09OU1RSVUNDSU9O IFNFTUlMTEEgREVMIENBTVBPIFkgRU1QTEVBRE9TIERFIExBIENPTlNUUlVDQ 0lPTiBDT05FWE9TIFkgU0lNSUxBUkVTIERFTCBFU1RBRE8gREUgTUlDSE9BQ 0FOIExJQy4gUk9ET0xGTyBDSUVORlVFR09TIE1BUklOIFNJTiBUSVBPIERFIFN PQ0lFREFEIFMgQSBCIERFIEMgVjFJMEcGA1UEChNAU0lORElDQVRPIERFIEN IT0ZFUkVTIERFIFRBWElTIFkgQ09NQklTIERFTCBTRVJWSUNJTyBQVUJMSUN PIFRSQTElMCMGA1UELRMcQVhUOTQwNzI3RlA4IC8gVkFBRTczMTAyMTEyM TEeMBwGA1UEBRMVIC8gVkFBRTczMTAyMUhNQ1pMRjAxMRUwEwYDVQQL EwxBWFQ5NDA3MjdGUDgwggEiMA0GCSqGSIb3DQEBAQUAA4IBDwAwggE KAoIBAQCSz7GYj9+3USinhhFlu9TwLeFpq6kW9j9aS+3yqxdvYO/CBJvO7QCIx wwsyVLmkm5bdydEglmIELcJ/yRyytNU62sgIIxC1yKn9WgLkJPw0JTsQPJWO+ wElpuO5cH7e2p/cpaVK5AUQlpb8RnH9cpwBUkXsZsVNKd8NR3547dqGNcIle c+m20Y744tDnEgZZ+T5E9+cGYOH/aZdnN8gKC/hSRCOlNIbVXKCjJuVTa2GV7 ffhnpVtHrecSHlj5JNH7LGUKj+kjL8rY6DmdmkVe0bja63/Ou7dTAMHHYas1NO Hly72PPvIT5S0/gMm/i/uSdtTTK8QEie7RDAB3+iGQFAgMBAAGjHTAbMAwGA1 UdEwEB/wQCMAAwCwYDVR0PBAQDAgbAMA0GCSqGSIb3DQEBCwUAA4IC

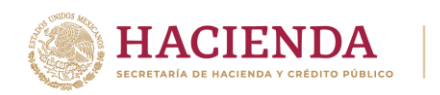

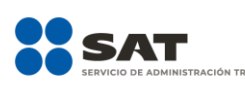

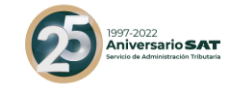

AQBeTgiXE4ikT+t69VcIEqV69O+EOHa92wqwcZN8LHcGc1mwEPlwoKeD3yy9 AxH+Dr+mE/2DbjVrPLS9XYONpy/Ll4XU6rQQVP334v4rgi43GS+RLnoVITWrtj0 VKIJmyAwKUmgtT4ZD/BmSrqQ5NP6B/uZuurSlOl05MXmE5M9Evo44/2C595r QmIM8r50LSj6OWPaWXd4rCf79gID8FFl6aSCnrOu7Gj5p33fugzDL6N99NJ4a RQdHfWLjGbHWBN3yTlMs22TRuYIilZEPhRogx6jlmOzgBA/70ItMbE1f+SuB7uZ gYmROZzjLmcsAZ4XbUFXgJ2VvcYuYsKBzjh7Az+X59bCBLD26zOkgGy4jdljk1l gbosOWChEQs8ehUi4rpYTOrfX9zl3KBNbN2UmIC2bGEpQI4BOkOF71Vi/AYhP Fe5wB+8rLqJPu7AURu39UIMPlQM4N8so+1m2sjCFy+R1mAMGMdbtVbUjjfmp Wmg6slAHENd/hjkmPtOQFZ3SULWwSISS3ak4taQakujlztTO6C1694WB2vXa7 2QHNe9wCoyDytloq9mhJGusICFACfVVWKyL3S74yE1YNJsHcwgHm76umciaa dO3ka3hzQ79u+5nhttNwkwuQAnwHCdVM0SE/3ptjFoyYRQ7BzNzWx6YQSI3K 459miVfvhGaF7g==</o:BinarySecurityToken>

<Signature xmlns="http://www.w3.org/2000/09/xmldsig#">

<SignedInfo>

<CanonicalizationMethod Algorithm="http://www.w3.org/2001/10/xmlexc-c14n#"/>

<SignatureMethod Algorithm="http://www.w3.org/2000/09/xmldsig#rsa $shal''/>$ 

<Reference URI="#\_0">

<Transforms>

<Transform Algorithm="http://www.w3.org/2001/10/xml-exc-c14n#"/>

</Transforms>

<DigestMethod Algorithm="http://www.w3.org/2000/09/xmldsig#sha1"/>

<DigestValue>PGHeLUNdZvws7kjlTpPPxlY2XGM=</DigestValue>

</Reference>

</SignedInfo>

<SignatureValue>K8vjpiExzxNDvD0hVPQlAXw5LOafN0xNyd6TpT0PF/aiE6wej LE8iyqk8IEehoKOe6MR3Fz0JKl1ELSkhlNU1RAZ6qQdQpPAP2HNE+hzHoGLitN ycR30VZ3/aUVvesqNC/KZP+uRp3zPlED9OOO9rqUiN87xChi3yCHXm41cyrDSy

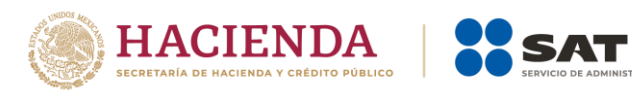

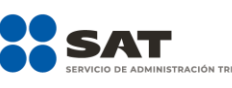

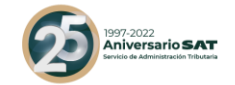

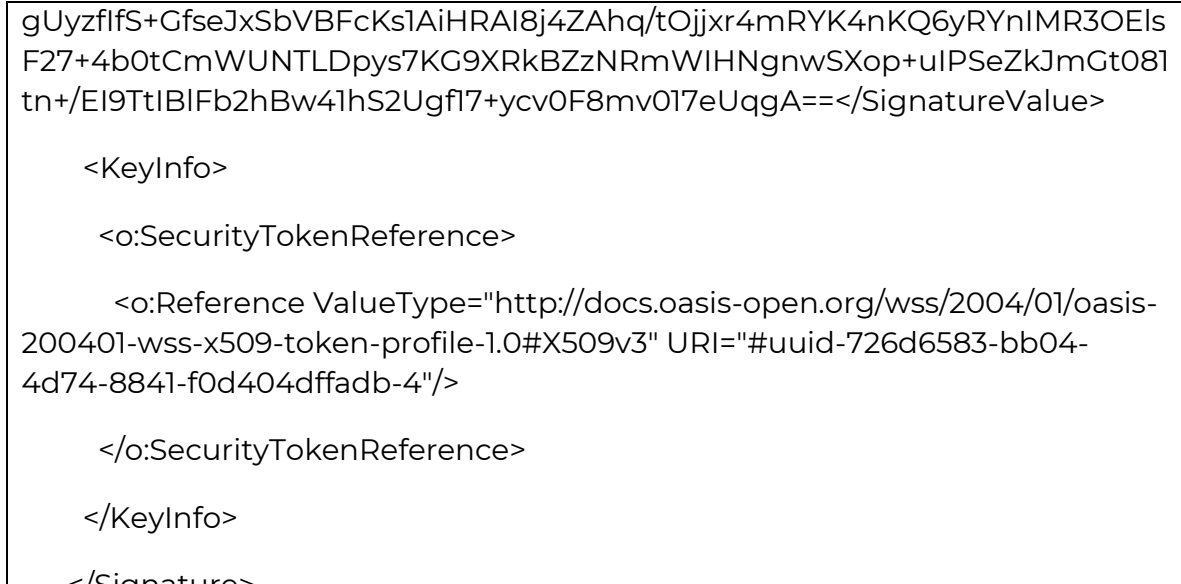

</Signature>

</o:Security>

</s:Header>

<s:Body>

<Autentica xmlns="http://DescargaMasivaTerceros.gob.mx"/>

</s:Body>

</s:Envelope>

Si existe algún error durante la autenticación y no se obtiene el token no se podrá utilizar los demás servicios; otro punto a considerar es que al consumir los servicios se validará el token enviado, si este es válido se podrá hacer uso de los métodos expuestos de cada uno, en caso contrario se mandará una excepción de autenticación y no se podrá hacer uso del Web Service.

**NOTA:** El servicio de autenticación descrito en esta sección es el mismo a utilizar para los servicios de Solicitud de Descarga Masiva, Verificación Descarga Masiva y Descarga Masiva.

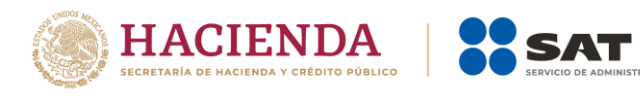

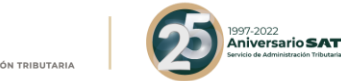

## <span id="page-8-0"></span>**5 Servicio Solicitud de Descarga Masiva**

Es un servicio web que permite realizar solicitudes de descarga de CFDIs o Metadata por un rango de fechas, para que la petición sea aceptada debe ser realizada por el emisor o receptor de los CFDIs de los cuales se quiere descargar. Este WS está compuesto por la siguiente operación:

### **SolicitaDescarga**

Esta operación permite solicitar la descarga de CFDIs o Metadata y como resultado devuelve un id de solicitud o estatus de la petición realizada.

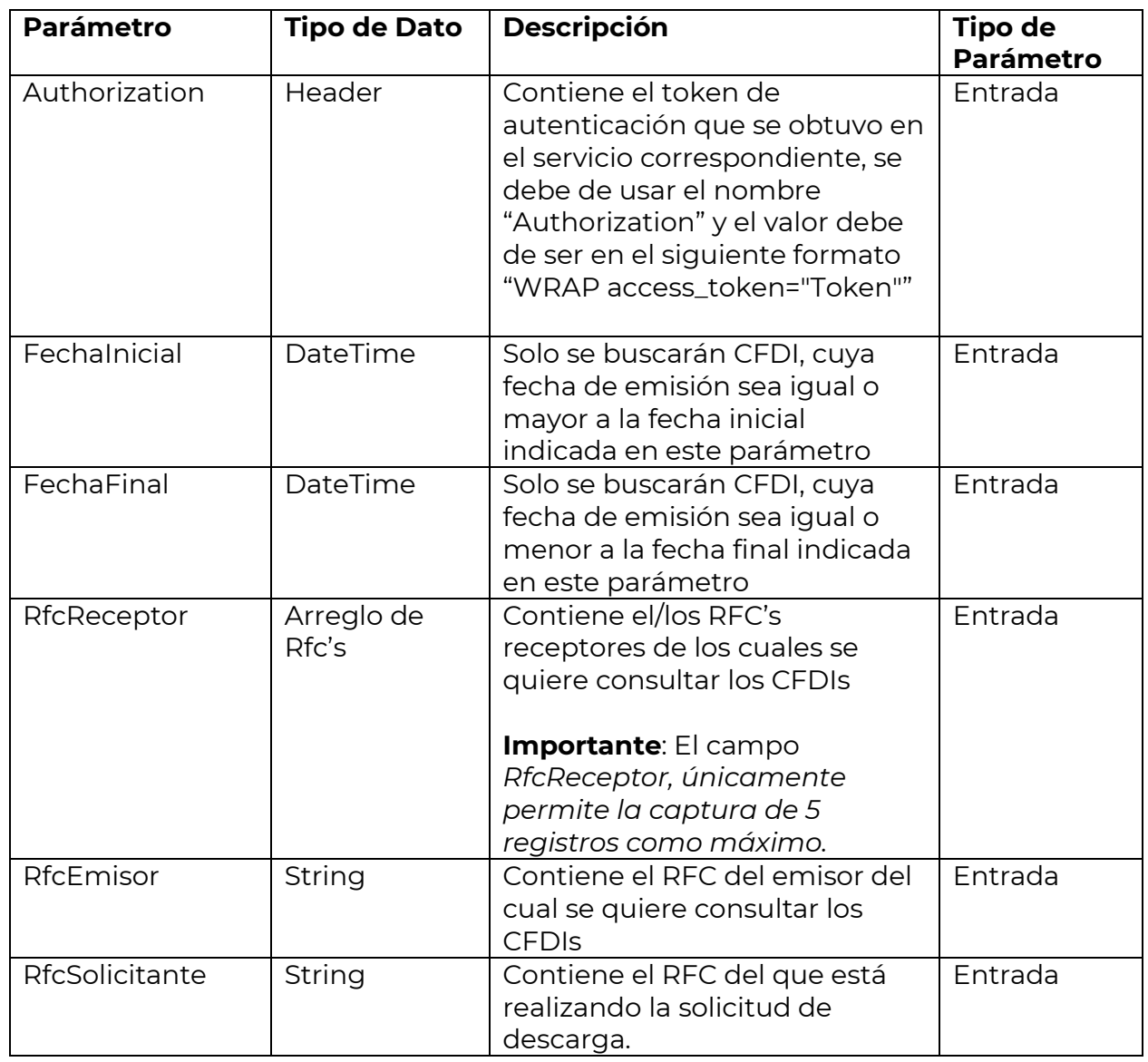

Los parámetros que requiere esta operación son los siguientes:

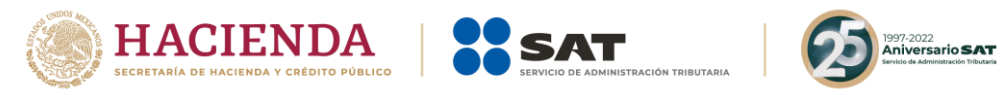

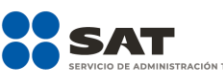

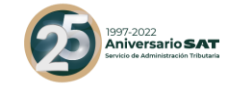

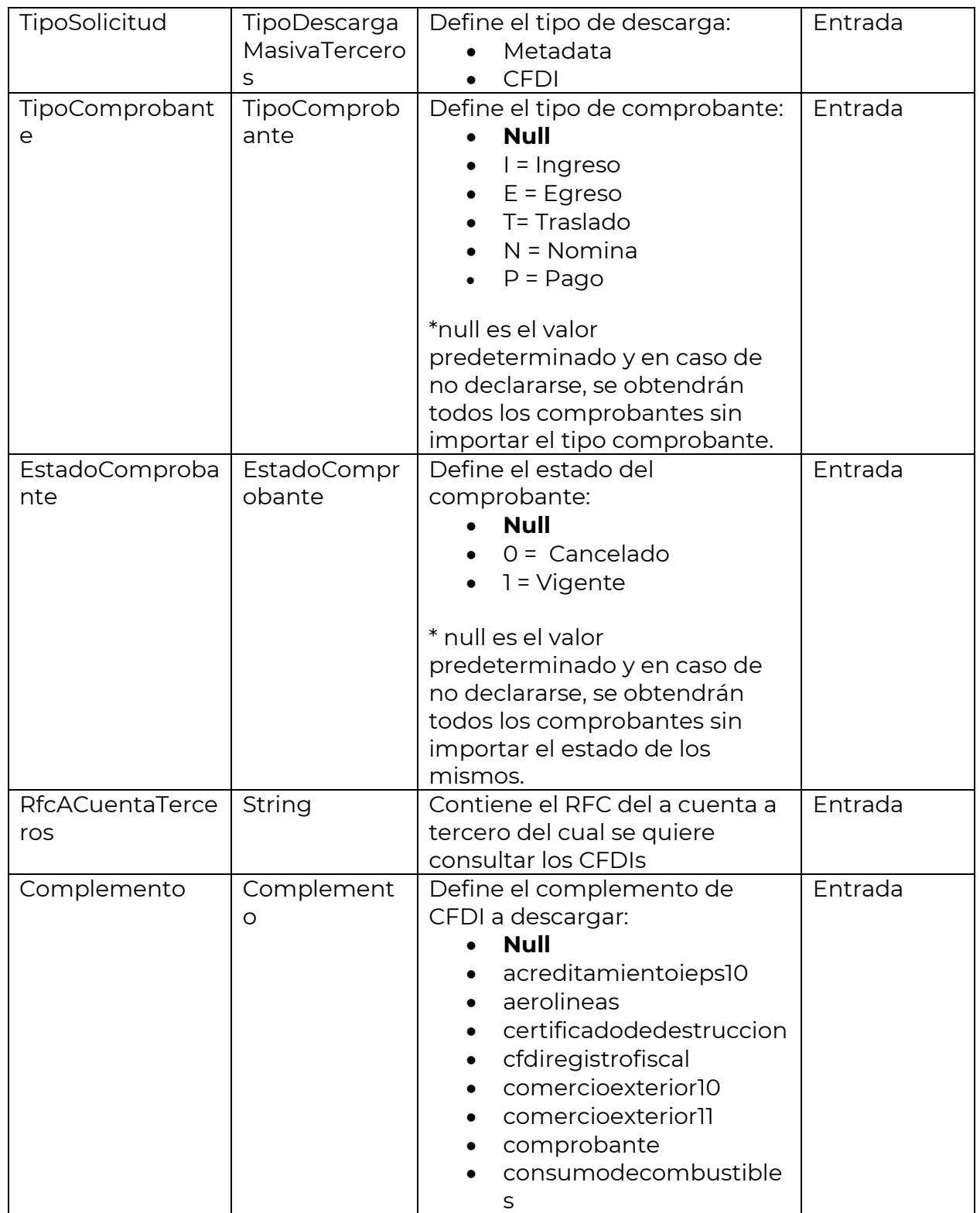

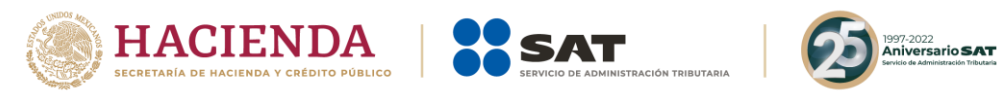

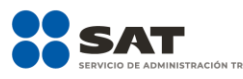

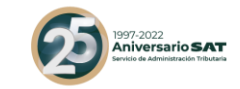

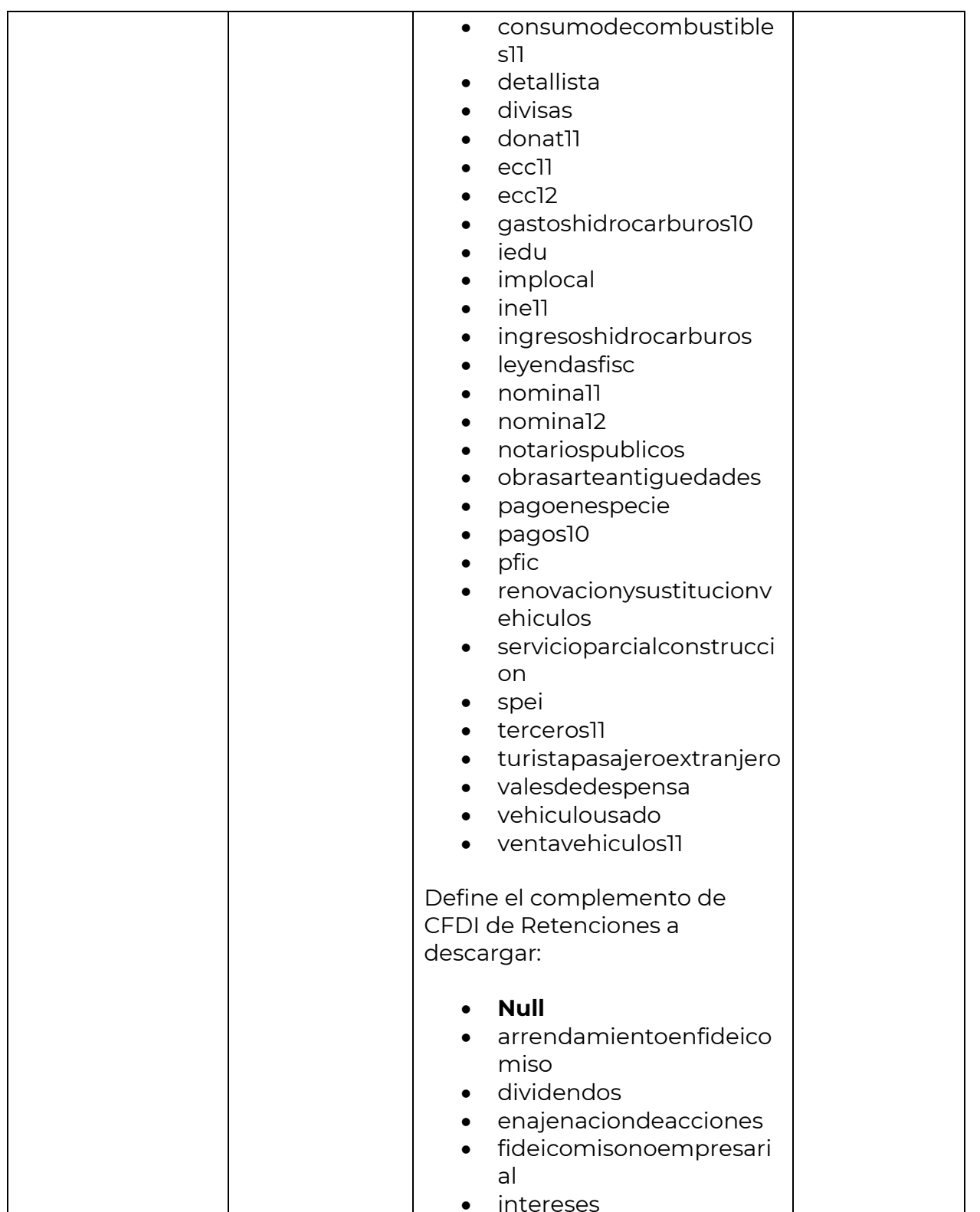

![](_page_11_Picture_0.jpeg)

![](_page_11_Picture_1.jpeg)

![](_page_11_Picture_2.jpeg)

![](_page_11_Picture_150.jpeg)

![](_page_12_Picture_0.jpeg)

*Ejemplo de petición a la operación SolicitaDescarga del servicio Solicitud* 

![](_page_12_Picture_2.jpeg)

POST<https://srvsolicituddescargamaster.cloudapp.net/SolicitaDescargaService.svc>

HTTP/11

Content-Type: text/xml; charset=utf-8

Authorization: WRAP

access\_token="eyJhbGciOiJodHRwOi8vd3d3LnczLm9yZy8yMDAxLzA0L3htbGRzaWct bW9yZSNobWFjLXNoYTI1NiIsInR5cCI6IkpXVCJ9.eyJuYmYiOjE2NDQ5NTIxNDUsImV4c CI6MTY0NDk1Mjc0NSwiaWF0IjoxNjQ0OTUyMTQ1LCJpc3MiOiJMb2FkU2VydmljaW9EZ WNhcmdhTWFzaXZhVGVyY2Vyb3MiLCJhY3RvcnQiOiIzMzMwMzAzMDMxMzAzMDMw MzAzMDMwMzQzMDMwMzAzMDM5MzQzMjM0In0.PwdwCKKTXMNhM8bgqK10X6nk RseHFYnZJAEOem3JDuc&wrap\_subject=33303030313030303030303430303030393432 34"

SOAPAction:

"http://DescargaMasivaTerceros.sat.gob.mx/ISolicitaDescargaService/SolicitaDescarga" Host: srvsolicituddescargamaster.cloudapp.net

Content-Length: 4546

Expect: 100-continue

Accept-Encoding: gzip, deflate

<s:Envelope xmlns:s="http://schemas.xmlsoap.org/soap/envelope/">

<s:Header>

<ActivityId CorrelationId="806aad0d-ef46-443b-9741-040c8e8e8c7d"

xmlns="http://schemas.microsoft.com/2004/09/ServiceModel/Diagnostics">e906cfb4 f706-43de-94d0-5cc935be1aaa</ActivityId>

</s:Header>

 <s:Body xmlns:xsi="http://www.w3.org/2001/XMLSchema-instance" xmlns:xsd="http://www.w3.org/2001/XMLSchema">

![](_page_13_Picture_0.jpeg)

![](_page_13_Picture_1.jpeg)

![](_page_13_Picture_2.jpeg)

 <SolicitaDescarga xmlns="http://DescargaMasivaTerceros.sat.gob.mx"> <solicitud FechaInicial="2021-12-01T13:08:16" FechaFinal="2022-02-14T13:08:16" RfcEmisor="AXT940727FP8" RfcSolicitante="AXT940727FP8" TipoSolicitud="Metadata" RfcACuentaTerceros=""> <RfcReceptores> <RfcReceptor/> </RfcReceptores> <Signature xmlns="http://www.w3.org/2000/09/xmldsig#"> <SignedInfo> <CanonicalizationMethod Algorithm="http://www.w3.org/TR/2001/REC-xml-c14n-20010315"/> <SignatureMethod Algorithm="http://www.w3.org/2000/09/xmldsig#rsa-sha1"/> <Reference URI=""> <Transforms> <Transform Algorithm="http://www.w3.org/2000/09/xmldsig#envelopedsignature"/> </Transforms> <DigestMethod Algorithm="http://www.w3.org/2000/09/xmldsig#sha1"/> <DigestValue>WP/ApEV5Cs4Xb9AIIJRpgrV6Nm0=</DigestValue> </Reference> </SignedInfo> <SignatureValue>KaVteVPeK4PbyREmcdvj+hiIpHFcS+UYN6NKD8mHhFjnx97VKaNyt uQIcqJBxmr6wyjMTSwYQqhjWGJmzf7wfZZGOVVBgQ2WCQTXSc+kXseHi1JFDOtXUaN 5xvWoF83yPpBkTZrBaLLiDHveh51lRJ06L0zx+A8aImojnNeusVa1jSTnDb1gczh1V/9WJXZ b1eVVRoBR0REdOsWGaP60zYyz0iPqlRZ1s74x4pI3hcYNO60o1pwjPZYF3v0EX1h9T1Zf/C yvyYcu9tq1d5QQBhhhLVICaVK0kVNnm8Y/A0stifpqL2+zNCTs/Q7bI3PO4WhbGNBcdxL xIrAP7oa5+A==</SignatureValue> <KeyInfo> <X509Data> <X509IssuerSerial> <X509IssuerName>OID.1.2.840.113549.1.9.2=responsable: ACDMA-SAT, OID.2.5.4.45=2.5.4.45, L=COYOACAN, S=CIUDAD DE MEXICO, C=MX, PostalCode=06370, STREET=3ra cerrada de cadiz, E=oscar.martinez@sat.gob.mx, OU=SAT-IES Authority, O=SERVICIO DE ADMINISTRACION TRIBUTARIA, CN=AC UAT</X509IssuerName> <X509SerialNumber>292233162870206001759766198444326234574155952689</X509Se rialNumber> </X509IssuerSerial> <X509Certificate>MIIHLTCCBRWgAwIBAgIUMzAwMDEwMDAwMDA0MDAwMDk0MjE wDQYJKoZIhvcNAQELBQAwggErMQ8wDQYDVQQDDAZBQyBVQVQxLjAsBgNVBAoM JVNFUlZJQ0lPIERFIEFETUlOSVNUUkFDSU9OIFRSSUJVVEFSSUExGjAYBgNVBAsMEV NBVC1JRVMgQXV0aG9yaXR5MSgwJgYJKoZIhvcNAQkBFhlvc2Nhci5tYXJ0aW5lekBzYX QuZ29iLm14MR0wGwYDVQQJDBQzcmEgY2VycmFkYSBkZSBjYWRpejEOMAwGA1UE EQwFMDYzNzAxCzAJBgNVBAYTAk1YMRkwFwYDVQQIDBBDSVVEQUQgREUgTUVYS UNPMREwDwYDVQQHDAhDT1lPQUNBTjERMA8GA1UELRMIMi41LjQuNDUxJTAjBgkqh

![](_page_14_Picture_0.jpeg)

![](_page_14_Picture_1.jpeg)

![](_page_14_Picture_2.jpeg)

kiG9w0BCQITFnJlc3BvbnNhYmxlOiBBQ0RNQS1TQVQwHhcNMjExMDI4MjMxNjU1Whc NMjUxMDI3MjMxNjU1WjCCAiExSTBHBqNVBAMTQFNJTkRJQ0FUTyBERSBDSE9GRVJF UyBERSBUQVhJUyBZIENPTUJJUyBERUwgU0VSVkIDSU8gUFVCTEIDTyBUUkExggEY MIIBFAYDVQQpE4IBC1NJTkRJQ0FUTyBERSBDSE9GRVJFUyBERSBUQVhJUyBZIENPT UJJUyBERUwgU0VSVkIDSU8gUFVCTEIDTyBUUkFOU1BPUIRJU1RBUyBERSBNQVRFU kIBTEVTIFBBUkEgTEEgQ09OU1RSVUNDSU9OIFNFTUIMTEEgREVMIENBTVBPIFkgRU1 QTEVBRE9TIERFIExBIENPTINUUIVDQ0IPTiBDT05FWE9TIFkgU0INSUxBUkVTIERFTCB FUIRBRE8gREUgTUIDSE9BQ0FOIExJQy4gUk9ET0xGTyBDSUVORIVFR09TIE1BUkIOIF NJTiBUSVBPIERFIFNPOOIFREFEIFMgOSBCIERFIEMgVjFJMEcGA1UEChNAU0IOREIDO VRPIERFIENITOZFUkVTIERFIFRBWEITIFkgQ09NQkITIERFTCBTRVJWSUNJTyBQVUJMS UNPIFRSQTELMAkGA1UEBhMCTVgxGTAXBgkqhkiG9w0BCQEWCmFhQHNhdC5nb2lx JTAjBgNVBC0THEFYVDk0MDcyN0ZQOCAvIFZBQUU3MzEwMjExMjExHjAcBgNVBAUT FSAvIFZBQUU3MzEwMjFITUNaTEYwMTCCASIwDQYJKoZIhvcNAQEBBQADggEPADCC AQoCggEBALVNti0IITNmBDAymalwfwcsAoU2MAUSzj93sPcgtyttZGJhmRVNoHRGaW RIMX+I6ExuYPuiAgRJlaUQsSo+uZ8senK/otKrBIZB40be4vT3sW9fw52wnIGcu+YY5J8dP 7ILZr5cY/XAyWr1cjekLjxK1cHLKlqK8BlyffXqj3Pp9YmcP2qqXXxBWh2WBlyrGsmXvvquB gYaWe4ihgIxjDtP6EocHhsuEFRpjRRyHlJjpL1xXetO6pQOXH6YZu6dLbXpY3f2KZTr6j5jv nUDRfWL/mfthicJ1FZ7SjTbUfTO7QuzA8deBfNrizzUdfD5+tZfJmYSKK4gom734Q+YiicC AwEAAaNPME0wDAYDVR0TAQH/BAIwADALBgNVHQ8EBAMCA9gwEQYJYIZIAYb4Qg EBBAQDAgWgMB0GA1UdJQQWMBQGCCsGAQUFBwMEBggrBgEFBQcDAjANBgkgh kiG9w0BAQsFAAOCAgEACbCZ6h0HQXrcVhzsMxeuK19e18bD1yjuL4wFCSylp3iNHwun nufGFGkw24i5Aezlbriji6LJSnUnHqkJzjY6lYaW6068JfJ9QszJuCbR07CPrlly/51hao5nHW 4t7w0vUi70oiSJFMhdqqNsGb89xoN+6nt07n8uiPvP7/Xtf494P7mSQ+Uz5N0dZ+WPdC RTIyIYDonEVkO5I8WS9/ySzsTiYtMT7e7i/r93VLwIwQ+Yw3rAzDOnxRask2ub8TzqukB69 U8P8M3QEjv/lP/pjtrl5oNfillx21+TqrmtRv5Ph26Ap4teLyLeYdT3HNWl/j6LWGe4DnMlCX hsOmxgK88mwKOh4KF78ep7wvl/7M6bvDpDbsf2hKdhBPb79nv6DcmnyaNCWgz0gl dpFg6CeRuAU0kQkxpZ+3ctFjr3Bq1Z8b4pvDRHmgMrxEnx+FXcEeF8YBIPxqexxFBHc5 TY7SP9n2Tj6K7iyQsYu9wGg7sjk/o65jlfy45pUXq/OEwzxMegnH1bWg9zj1v5vpK2grFAxZ Ze3wKAGJsbR8IZd5NvvNcgIkjt7mBruAtUNK9z0NUAJGl1gI23Dba0xLlGv0bzz+xwYpBs 97hhB24psPWyjfw4rx45pk9YUhWcDXY3+cc4HTdq0isCroUZUqYzaKVFOQ+qCO+821K 8aUWZrD4=</X509Certificate> </X509Data> </KeyInfo> </Signature>

</solicitud> </SolicitaDescarga> </s:Body> </s:Envelope>

> En el ejemplo anterior se puede visualizar que la petición va dividida en dos partes:

• La primera de ellas es el Header que contiene el token de autenticación, del cual se puede encontrar el detalle en el tema 4 Autenticación para servicios.

![](_page_15_Picture_0.jpeg)

 La segunda es aquella que contiene la petición hacia el servicio con los parámetros ya establecidos anteriormente, como se mencionó en el punto de la autenticación esta operación del Web Services solo podrá ser usada siempre y cuando se haya autenticado de manera exitosa y el token sea válido en el tiempo que se está intentando consumir.

*Ejemplo de respuesta de la operación SolicitaDescarga del servicio Solicitud descarga masiva*

#### **HTTP/1.1 200 OK** Content-Type: text/xml; charset=utf-8 Vary: Accept-Encoding Server: Microsoft-IIS/10.0 X-Powered-By: ASP.NET Date: Tue, 15 Feb 2022 19:09:15 GMT Content-Length: 418 <s:Envelope xmlns:s="http://schemas.xmlsoap.org/soap/envelope/"> <s:Body xmlns:xsi="http://www.w3.org/2001/XMLSchema-instance" xmlns:xsd="http://www.w3.org/2001/XMLSchema"> <SolicitaDescargaResponse xmlns="http://DescargaMasivaTerceros.sat.gob.mx" <SolicitaDescargaResult IdSolicitud="fa14c59f-66aa-49ff-b7d3-ee2880390a34" CodEstatus="5000" Mensaje="Solicitud Aceptada"/> </SolicitaDescargaResponse>  $\langle$ /s:Body>  $\langle$ /s:Envelope> HTTP/1.1 200 OK Content-Type: text/xml; charset=utf-8

Vary: Accept-Encoding Server: Microsoft-IIS/10.0 X-Powered-By: ASP.NET Date: Tue, 15 Feb 2022 19:09:15 GMT Content-Length: 418 <s:Envelope xmlns:s="http://schemas.xmlsoap.org/soap/envelope/"> <s:Body xmlns:xsi="http://www.w3.org/2001/XMLSchema-instance" xmlns:xsd="http://www.w3.org/2001/XMLSchema"> <SolicitaDescargaResponse xmlns="http://DescargaMasivaTerceros.sat.gob.mx"> <SolicitaDescargaResult IdSolicitud="fa14c59f-66aa-49ff-b7d3-ee2880390a34" CodEstatus="5000" Mensaje="Solicitud Aceptada"/> </SolicitaDescargaResponse> </s:Body> </s:Envelope>

En el ejemplo mostrado en la imagen anterior se puede ver que la respuesta contiene los parámetros de salida mencionados anteriormente.

![](_page_16_Picture_0.jpeg)

![](_page_16_Picture_1.jpeg)

**Nota importante**: Las direcciones electrónicas (URL) que se integran en esta documentación, son solo referencia para la correcta interpretación de los ejemplos contenidos, por lo que las URL válidas para la implementación del Web Service, están publicadas en la sección Consulta y Recuperación de Comprobantes, del apartado de Factura Electrónica en el Portal del SAT.

![](_page_16_Picture_140.jpeg)